Автор: Сергей Меньшов (Казахстан, г.Алматы, 2014 г.) - [http://vk.com/menshov\\_s](http://vk.com/menshov_s) 1

## **ADF – Работаем с Web-камерой через Flash плагин jpegcam**

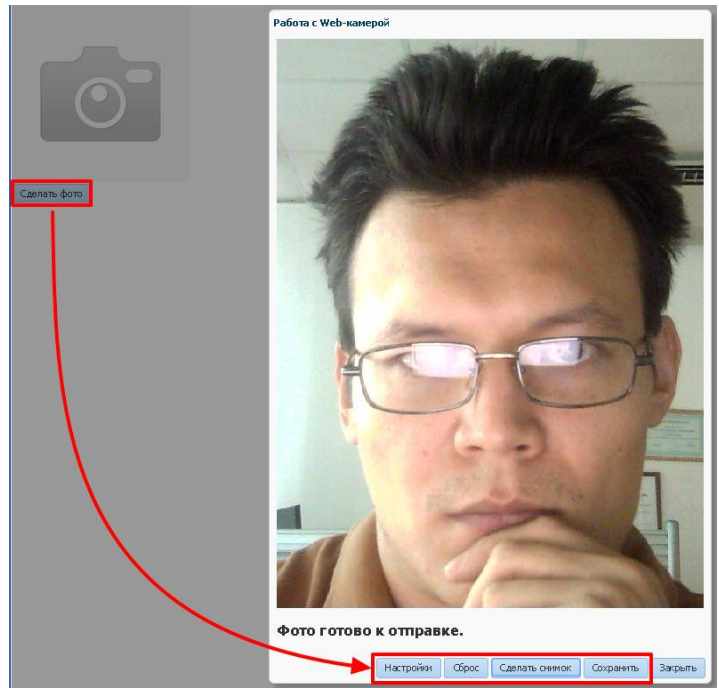

Демонстрационный проект для версии JDeveloper 12с можно скачать по следующей ссылке: <http://buhgalter-online.kz/files/j2ee/adf/TestWebCamApp.rar>

Скачать Flash-плагин **jpegcam** и ознакомиться с его описанием можно по ссылке: <https://code.google.com/p/jpegcam/>

#### **Описание демонстрационного проекта**

Добавим следующие файлы в каталог **public\_html** нашего проекта:

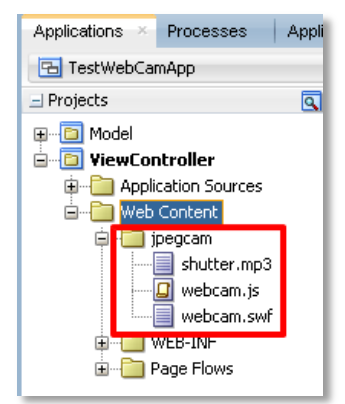

Создадим 2 вспомогательных сервлета, **первый для отправки фото** на сервер, **второй для получения фото**. Сервлеты можно создать при помощи мастера:

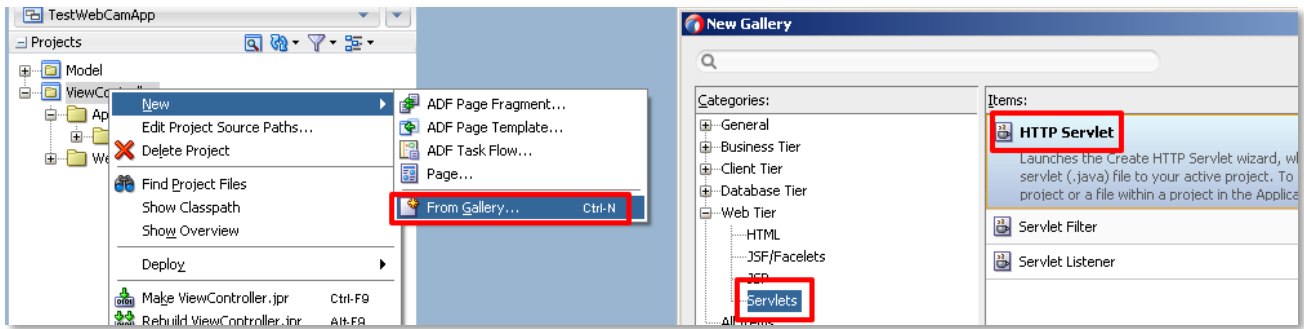

Автор: Сергей Меньшов (Казахстан, г.Алматы, 2014 г.) - [http://vk.com/menshov\\_s](http://vk.com/menshov_s) 2

```
Сервлет UploadPhotoServlet:
```

```
C Create HTTP Servlet - Step 2 of 4
                                                                              \vert x \vertEnter servlet details
                                             UploadPhotoServlet
  P Welcome
                     Class:
     Servlet Information
                     Package:
                                              zz.slv.demo.webcam.view
                                                                \overline{\phantom{a}}Browse...
   Servlet Mapping
                     Generate Content Type:
                                              HTML
   Servlet Parameters
                     Generate Header Comments
                     Registration:
                      Configuration file (web.xml)
                       Annotations
                     Implement Methods:
                       \Box do Get()
                                 doDelete() aloP<u>u</u>t()
                                                      doPost()
                      \Box service()
 C Create HTTP Servlet - Step 3 of 4
                                                                              \vert x \vertEnter servlet mapping.
                      Mapping Details
   C) Welcome
                      Name:UploadPhotoServlet
    Servlet Information
     Servlet Mapping
                       URL Pattern: /uploadphotoservlet
     Servlet Parameters
@WebServlet(name = "UpdateNotes", urlPatterns = { " / uploadphotoservlet" }public class UploadPhotoServlet extends HttpServlet {
    private static final String CONTENT TYPE = "text/html; charset=UTF-8";
    private static final String PHOTO PATH = "c:/temp/photo.jpg";
     public void init(ServletConfig config) throws ServletException {
         super.init(config);
      }
     public void doPost(HttpServletRequest request, HttpServletResponse response)
                           throws ServletException, IOException {
          System.out.println("UploadPhotoServlet - START");
          response.setContentType(CONTENT_TYPE);
          PrintWriter out = response.getWriter();
          BufferedInputStream in = null;
         FileOutputStream fout = null;
          try {
              in = new BufferedInputStream(request.getInputStream());
              fout = new FileOutputStream(PHOTO_PATH);
              Util.writeFromInputToOutput(in, fout);
               out.print("ok");
          } catch (Exception e) {
              e.printStackTrace();
          } finally {
              if (in != null) {
                   in.close();
 }
              if (fout != null) {
                    fout.close();
 }
          }
          out.close();
          System.out.println("UploadPhotoServlet - FINISH");
     }
}
```
Автор: Сергей Меньшов (Казахстан, г.Алматы, 2014 г.) - [http://vk.com/menshov\\_s](http://vk.com/menshov_s) 3

```
Сервлет GetPhotoServlet:
   \frac{1}{2} Welcome
                           Class:
                                                         GetPhotoServlet
      Servlet Information
                                                                                 \overline{\phantom{a}}Package:
                                                         zz.slv.demo.webcam.view
                                                                                         Browse...
      Servlet Mapping
                           Generate Content Type:
                                                         HTML
                                                                                 \overline{\phantom{0}}Servlet Parameters
                           Generate Header Comments
                           Registration:
                            Configuration file (web.xml)
                            Annotations
                           Implement Methods:
                           \sqrt{\sqrt{d} \cdot \text{d} \cdot \text{d} \cdot \□ doPelete() □ doPut() □ doPost()
                            \Box service()
                            Mapping Details
      Welcome
                            Name:GetPhotoServlet
      Servlet Information
                            URL Pattern: //getphotoservlet
      Servlet Mapping
       Complete Demonstration
@WebServlet(name = "GetPhotoServlet", urlPatterns = { "/getphotoservlet" })
public class GetPhotoServlet extends HttpServlet {
     private static final String CONTENT TYPE = "image/jpg";
     private static final String PHOTO PATH = "c:/temp/photo.jpg";
      public void init(ServletConfig config) throws ServletException {
            super.init(config);
       }
      public void doGet(HttpServletRequest request, HttpServletResponse response)
                                 throws ServletException, IOException {
             System.out.println("GetPhotoServlet - START");
            response.setContentType(CONTENT_TYPE);
            OutputStream out = response.getOutputStream();
           FileInputStream in = null;
             try {
                  File f = new File(PHOTO(PATH)); if (f.exists()) {
                        in = new FileInputStream(f);
                   } else {
                        String blankImagePath = getServletConfig().getServletContext().getRealPath("") +
                                                             "/images/no_photo.jpg";
                        in = new FileInputStream(blankImagePath);
 }
                   // копируем содержимое файла в отдаваемый поток
                  Util.writeFromInputToOutput(in, out);
             } catch (Exception e) {
                 e.printStackTrace();
             } finally {
                  if (in != null) {
                         in.close();
 }
             }
             out.close();
             System.out.println("GetPhotoServlet - FINISH");
       }
```
}

#### ADF - Работаем с Web-камерой через Flash плагин јредсат

Автор: Сергей Меньшов (Казахстан, г.Алматы, 2014 г.) - http://vk.com/menshov s

Вспомогательный класс Util:

```
public class Util {
    private static final int BUFFER SIZE = 1024 \times 4;
    private static final int EOF MARK = -1;
    7*** Полное копирование данных из одного потока в другой
     * @param source
     * @param dest
     * @return
     \star /
    public static int writeFromInputToOutput(InputStream source, OutputStream dest) {
        byte[] buffer = new byte[BUFFER_SIZE];
        int bytesRead = EOF MARK;int count = 0;
        try {
             while ((bytesRead = source.read(buffer)) != EOF_MARK) {
                 dest.write(buffer, 0, bytesRead);
                 count += bytesRead;
             \rightarrow} catch (IOException e) {
             e.printStackTrace();
        \overline{\mathbf{1}}return count;
    -1
\overline{\mathcal{X}}
```
#### Бин для страницы:

 $\overline{\mathcal{X}}$ 

```
public class WebCamBean {
    private RichImage imagePhoto;
    private RichPopup popupWebCam;
    public WebCamBean () {
    7*** Возвращает текущее время в миллисекундах
     * @return
     \star /
    public long getCurrentTimeMillis() {
        return System.currentTimeMillis();
    \mathcal{E}7*** Скрывает диалог работы с Web-камерой
     * @param actionEvent
    public void closeWebCamDlg(ActionEvent actionEvent) {
         popupWebCam.hide();
         AdfFacesContext.getCurrentInstance().addPartialTarget(imagePhoto);
    \overline{\mathcal{X}}public void setImagePhoto (RichImage imagePhoto) {
        this.imagePhoto = imagePhoto;
    \mathbf{r}public RichImage getImagePhoto() {
        return imagePhoto;
    \overline{\phantom{a}}public void setPopupWebCam (RichPopup popupWebCam) {
        this.popupWebCam = popupWebCam;\overline{\phantom{a}}public RichPopup getPopupWebCam() {
        return popupWebCam;
    \overline{\mathbf{1}}
```
Автор: Сергей Меньшов (Казахстан, г.Алматы, 2014 г.) - [http://vk.com/menshov\\_s](http://vk.com/menshov_s) 5

```
Тестовая JSF-страница:
<?xml version='1.0' encoding='UTF-8'?>
<!DOCTYPE html>
<f:view xmlns:f="http://java.sun.com/jsf/core" xmlns:af="http://xmlns.oracle.com/adf/faces/rich">
    <af:document title="testWebCamPage.jsf" id="d1">
       \langle af:form\ id="f1" \rangle <af:panelStretchLayout id="psl1" startWidth="0" endWidth="0" topHeight="0" bottomHeight="0"
                                dimensionsFrom="parent">
               <af:resource type="javascript" source="../jpegcam/webcam.js"/>
               <af:resource type="javascript">
                 // подготовка Flash-плагина
                function webcam prepare() {
                     webcam.set_api_url('../uploadphotoservlet');
                    // JPEG quality (1 - 100)webcam.set quality(90);
                    // play shutter click sound
                    webcam.set_shutter_sound(true, '../jpegcam/shutter.mp3');
                    webcam.set_hook('onComplete', 'webcam_completion_handler');
                     // изменяем ссылку на ролик
                    webcam.set swf url('../jpegcam/webcam.swf');
                    // вывод Flash-плагина
                    document.getElementById('webcam_flash').innerHTML = 
                                                             webcam.get html(480, 640, 480, 640);
                    webcam.photo is ready = false;
                    document.getElementById('upload_results').innerHTML = 'Камера готова.';
 }
                 // настройка
                function webcam config() {
                    webcam.configure();
 }
                 // сброс камеры для нового фото
                function webcam reset() {
                     // reset camera for another shot
                    webcam.reset();
                    webcam.photo is ready = false;
                    document.getElementById('upload_results').innerHTML = 'Камера готова.';
 }
                 // сделать снимок
                function webcam capture() {
                     if (!webcam.photo_is_ready) {
                        webcam.freeze();
                        webcam.photo_is_ready = true;
                        document.getElementById('upload_results').innerHTML = 'Фото готово к отправке.';
 }
 }
                 // загрузка фото на сервер
                function webcam upload() {
                    if (webcam.photo is ready) {
                        // take snapshot and upload to server
                        document.getElementById('upload_results').innerHTML = 'Загрузка...';
                        webcam.upload();
 }
                    else {
                        alert('Сначала необходимо сделать снимок!');
 }
 }
                 // срабатывает после окончания загрузки
                 function webcam_completion_handler(msg) {
                    if (msq == 'ok') {
                        webcam reset();
 }
                    else {
                        alert('Error');
 }
 }
                </af:resource>
```
Автор: Сергей Меньшов (Казахстан, г.Алматы, 2014 г.) - [http://vk.com/menshov\\_s](http://vk.com/menshov_s) 6

```
 <f:facet name="bottom">
                      <af:popup childCreation="deferred" id="pWebCam" 
                              binding="#{backingBeanScope.WebCamBean.popupWebCam}">
                          <af:clientListener method="webcam_prepare" type="popupOpened"/>
                          <af:dialog id="d2" type="none" closeIconVisible="false" title="Работа с Web-камерой">
                              <div id="webcam_flash"></div>
                              <h2 id="upload_results"></h2>
                              <f:facet name="buttonBar">
                                   <af:button text="Настройки" id="b10">
                                       <af:clientListener method="webcam_config" type="click"/>
                                   </af:button>
                                  <af:button text="Сброс" id="b9">
                                       <af:clientListener method="webcam_reset" type="click"/>
                                  \langle/af\cdotbutton\rangle <af:button text="Сделать снимок" id="b12">
                                       <af:clientListener method="webcam_capture" type="click"/>
                                   </af:button>
                                  <af:button text="Сохранить" id="b11">
                                       <af:clientListener method="webcam_upload" type="click"/>
                                   </af:button>
                                  <af:button id="b3" text="Закрыть" 
                                      actionListener="#{backingBeanScope.WebCamBean.closeWebCamDlg}"/>
                               </f:facet>
                         \langleaf:dialog>
                      </af:popup>
                 \langle f:factor \rangle <f:facet name="center">
                      <af:panelGroupLayout id="pgl9" layout="vertical">
                          <af:image id="i1"
                               source="/getphotoservlet?x=#{backingBeanScope.WebCamBean.currentTimeMillis}"
                               inlineStyle="height:200px;"
                               binding="#{backingBeanScope.WebCamBean.imagePhoto}"/>
                          <af:button text="Сделать фото" id="b7">
                               <af:showPopupBehavior popupId="pWebCam"/>
                          </af:button>
                      </af:panelGroupLayout>
                 \langle f:factor \rangle </af:panelStretchLayout>
         </af:form>
     </af:document>
</f:view>
```
Сервлет **getphotoservlet** вызывается с фиктивным параметром содержащим время в миллисекундах, для того чтобы обойти проблему с кешированием изображения.